## 정부기관 등 용역과제 입찰 신청방법

ü SRnD 사용메뉴: 【연구과제관리**】**\_ 【과제관리**】**\_ 【**용역과제입찰신청】** ✓ 절차: 관리기관의 신청 및 내부결재 후 산학협력단 관리본부로 전자결재 문서 발송 ※ 조달청 입찰공고는 자동으로 SRnD시스템에 연계됨

## **① 【용역과제입찰신청】 메뉴에서 <신규>버튼을 클릭하여 팝업창 호출**

- 해당 사업공고, 협약기관, 세부사업명 등 호출 및 선택
- 과제명, 연구책임자, 관리기관 등 정보 입력
- 연구기간, 공동수급유무, 투찰금액(부가가치세포함 가격), 제안서 제출정보 등 입력
- 첨부서류: 입찰공고문 및 제안요청서 등

## **② 입력완료 후 <저장>, <결재요청> 클릭하여 기안상신**

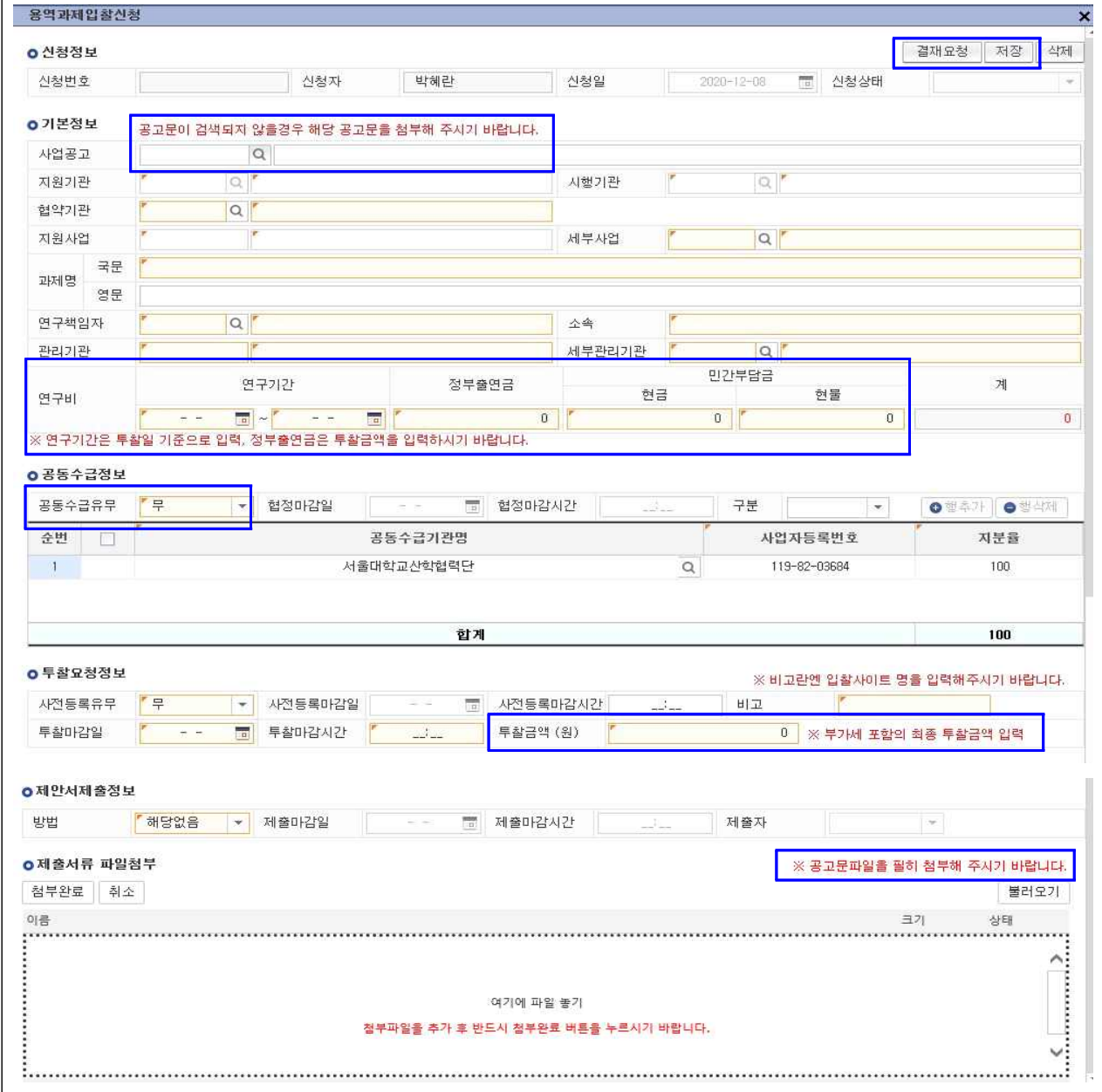